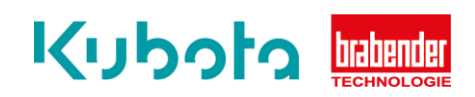

## **TECHNISCHE** KURZANLEITUNG

SET UP Antriebssteuerung 2 min - max – Congrav OP1S

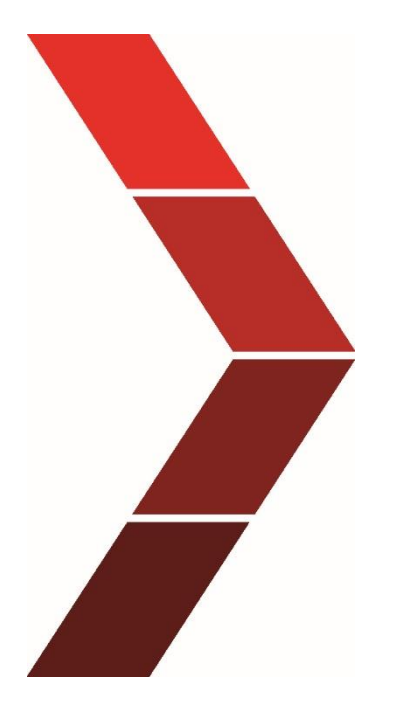

Beschreibung

Die technische Kurzanleitung erläutert das Schrittweise Vorgehen, um das Setup für die Antriebssteuerung des Congrav OP1S durchzuführen.

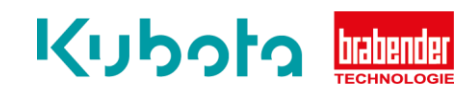

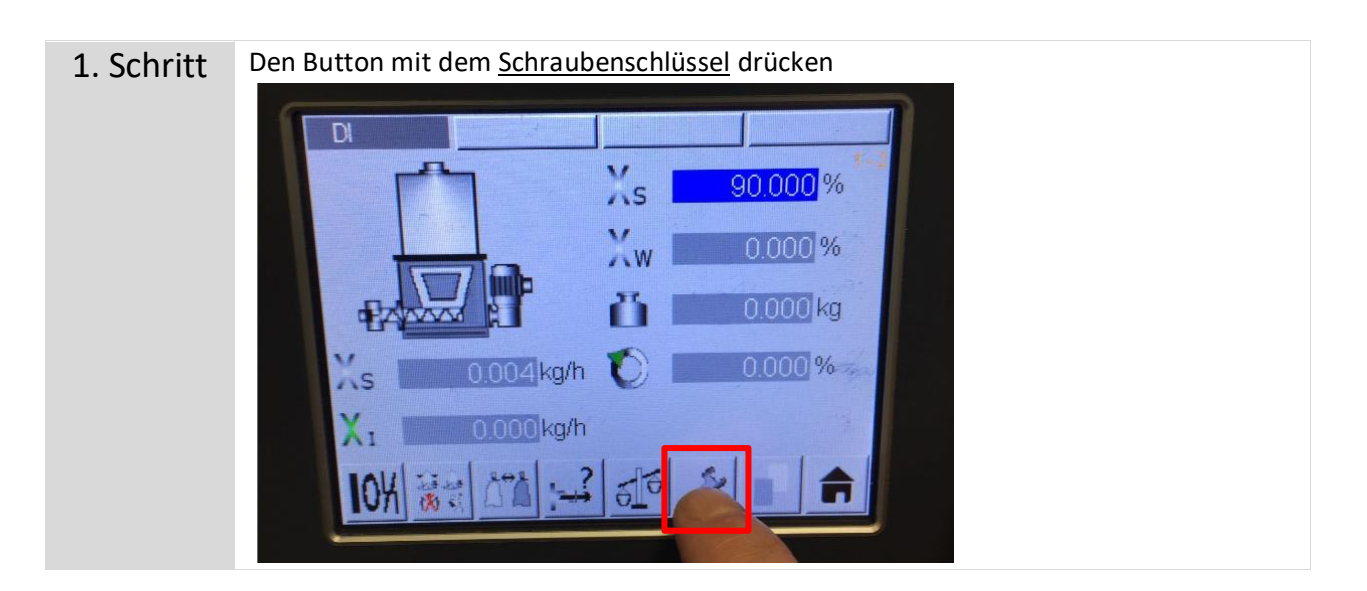

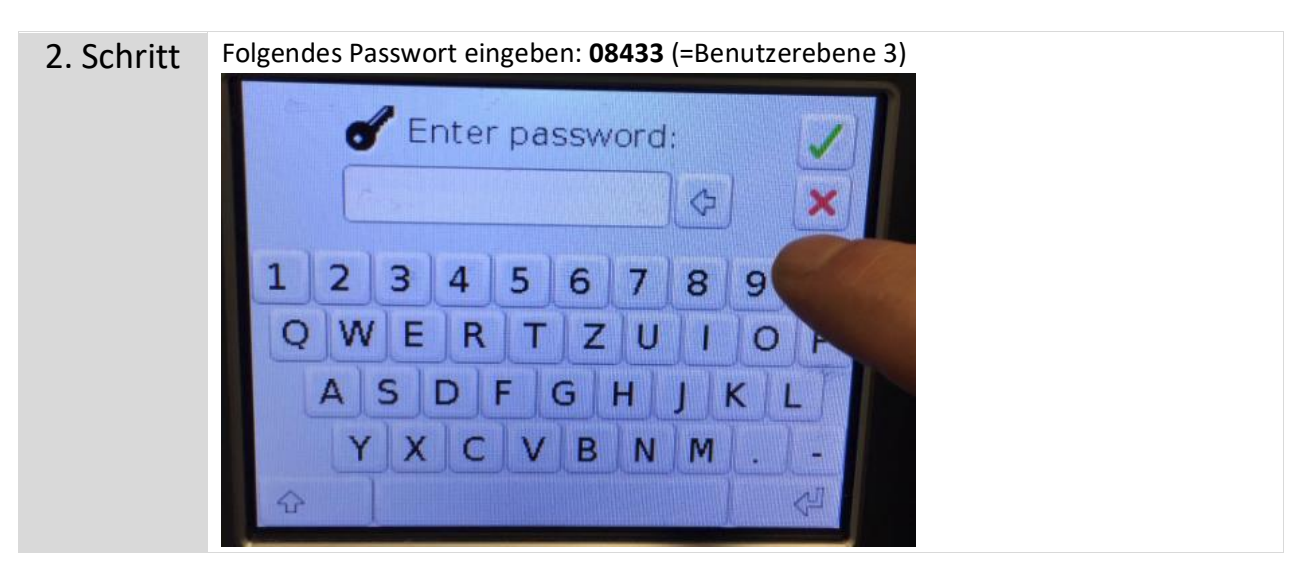

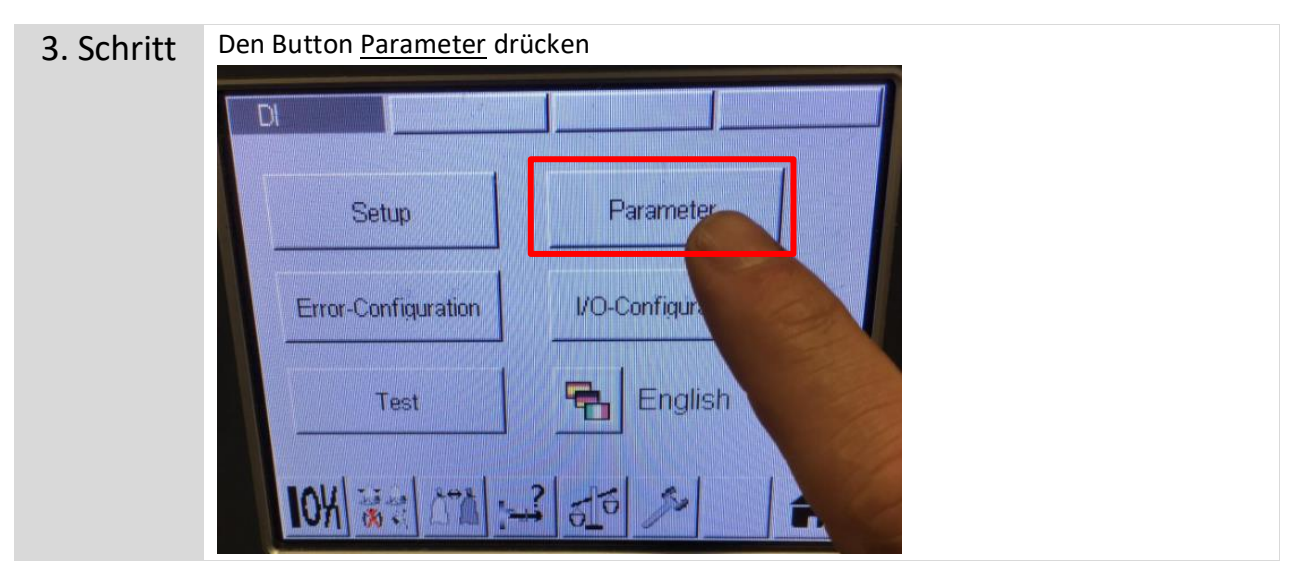

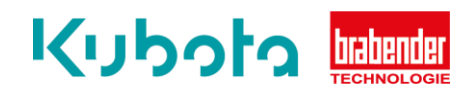

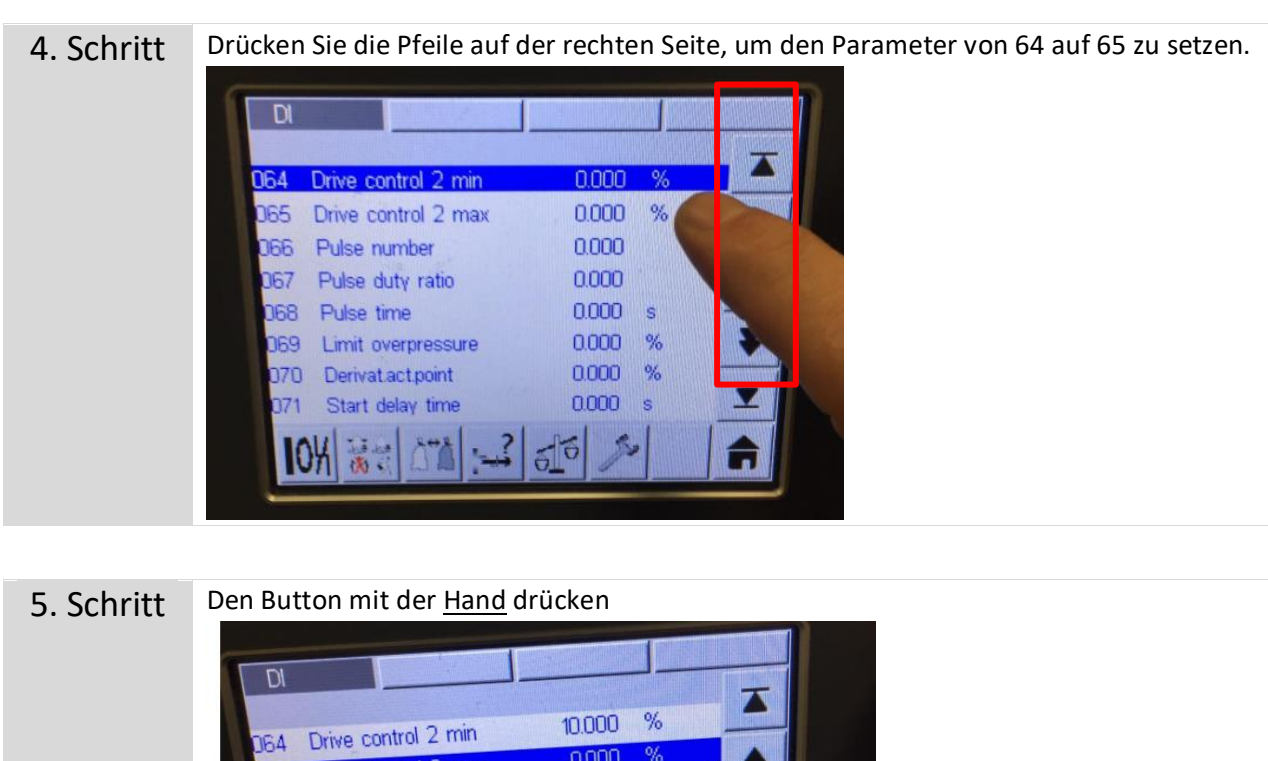

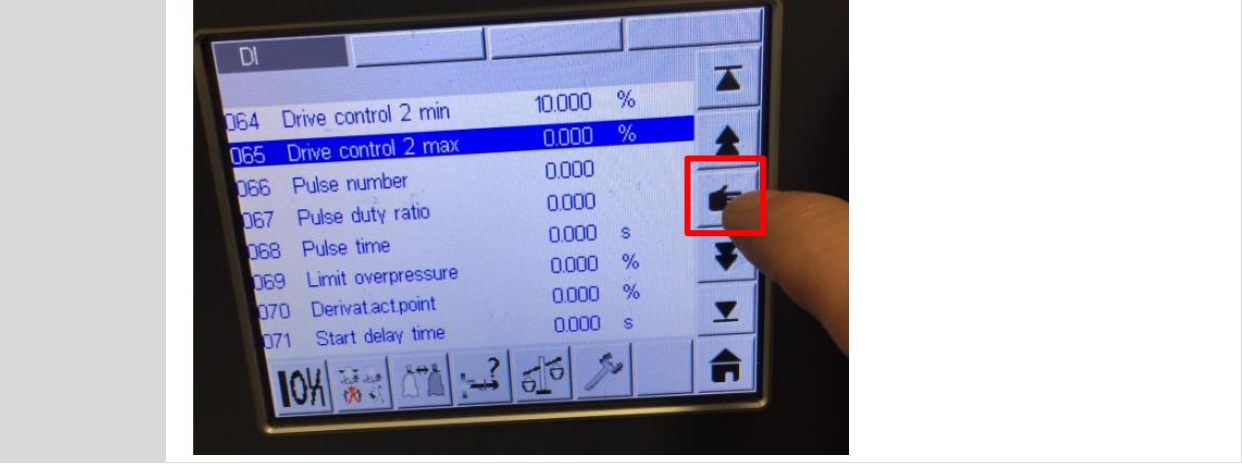

6.Schritt Drücken Sie z.B. 10 bei Parameter 64-65 und dann das grüne Häkchen. Das bedeutet, dass die Antreibssteuerung jetzt fest auf 10% eingestellt ist. Sie können sie von 0-100% einstellen. Bei Ihrem Produkt zwischen 10-20.

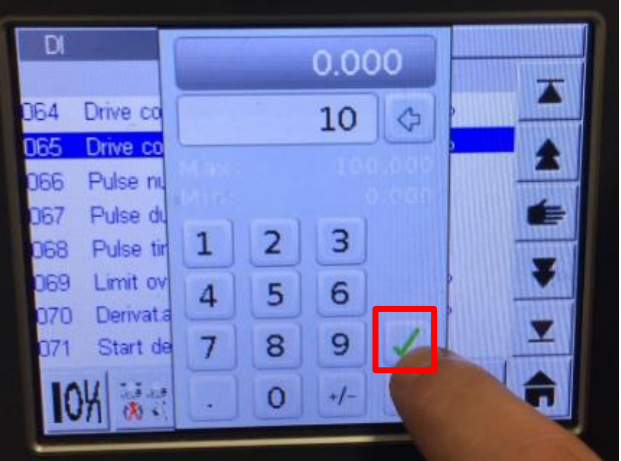

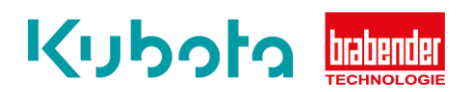

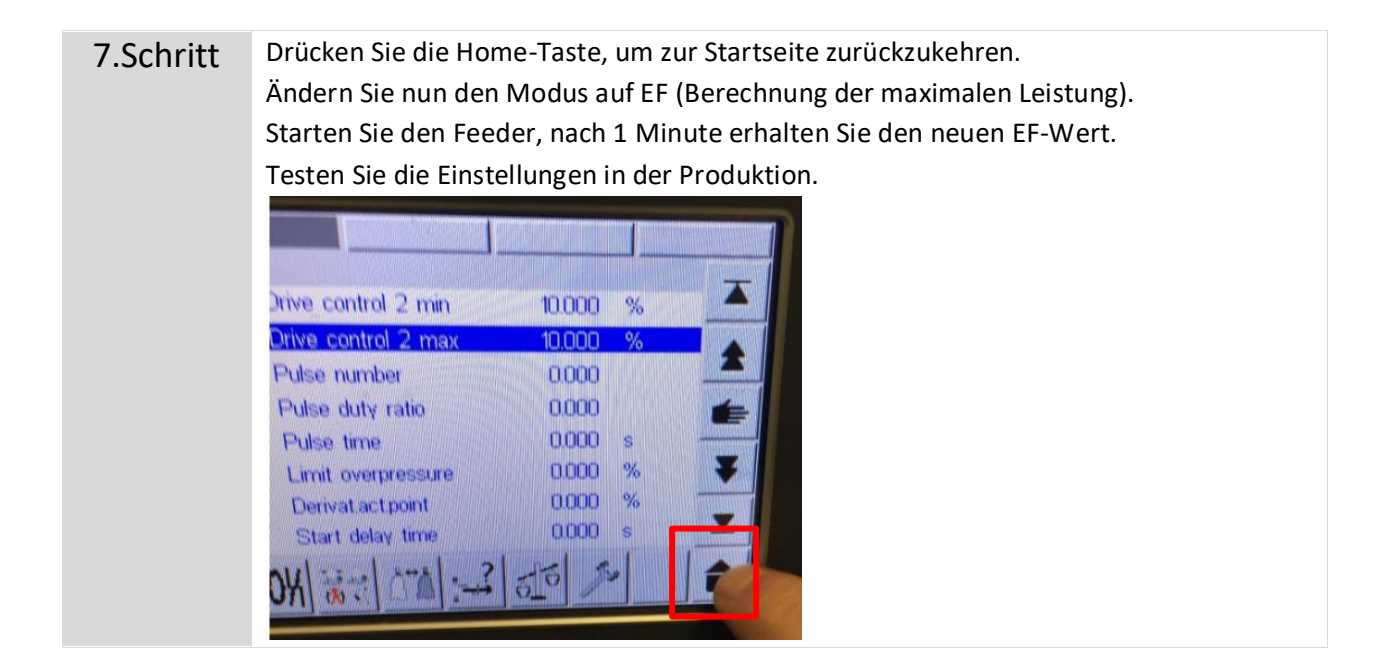